# 處理CPS副本集中會話管理器的角色和優先順序 的過程

# 目錄

簡介 必要條件 需求 採用元件 背景資訊 問題 將sessionmgr從副本集中的主和更改sessionmgr優先順序移動的過程 方針1 方針2

# 簡介

本文檔介紹將sessionmgr從主角色移動的過程,以及更改Cisco Policy Suite(CPS)副本集中的 sessionmgr優先順序。

# 必要條件

## 需求

思科建議您瞭解以下主題:

- Linux
- $\cdot$  CPS
- MongoDB

思科建議您必須具有對CPS CLI的Root訪問許可權。

## 採用元件

本文中的資訊係根據以下軟體和硬體版本:

- $\cdot$  CPS 20.2
- $\bullet$  MongoDB v3.6.17
- $\cdot$  UCS-B

本文中的資訊是根據特定實驗室環境內的裝置所建立。文中使用到的所有裝置皆從已清除(預設 )的組態來啟動。如果您的網路運作中,請確保您瞭解任何指令可能造成的影響。

背景資訊

CPS使用MongoDB,其中mongod進程在Sessionmgr虛擬機器(VM)上運行,以構成其基本資料庫結 構。它擁有多個副本集,用於各種用途,包括管理、使用者配置檔案儲存庫(SPR)、平衡、會話、 報告和稽核。

MongoDB中的副本集是一組維護相同資料集的單進程。副本集提供冗餘和高可用性。由於資料在不 同資料庫伺服器上有多個副本,因此它允許負載共用讀取操作。

副本集包含多個承載資料的節點和一個可選的仲裁器節點。在承載資料的節點中,一個且只有一個 成員被視為主節點,而其他節點被視為輔助節點(副本集可以有多個輔助節點)。 主節點處理所有 寫入操作。

輔助節點複製主節點的操作日誌(oplog),並將這些操作應用到其資料集,以便輔助節點的資料集反 映主節點的資料集。如果主節點不可用,符合條件的輔助節點將進行選擇以自己選擇新的主節點。 仲裁員參加選舉,但不儲存資料。

若要獲取副本集狀態,請從ClusterManager或pcrfclient運行diagnostics.sh —get\_r命令。

此處提供了一個副本集示例。set07。

| SET NAME - PORT : IP ADDRESS - REPLICA STATE - HOST NAME - HEALTH - LAST SYNC -PRIORITY |----------------------------------------------------------------------------------------------- -----------------------------------------| | SESSION:set07 | | Status via arbitervip:27727 sessionmgr01:27727 sessionmgr02:27727 |  $|$  Member-1 - 27727 : - SECONDARY - sessionmqr01 - ON-LINE - 0 sec - 2  $|$ | Member-2 - 27727 : 192.168.10.146 - ARBITER - arbitervip - ON-LINE - -------- - 0 | | Member-3 - 27727 : - PRIMARY - sessionmgr02 - ON-LINE - -------- - 3 | |----------------------------------------------------------------------------------------------- -----------------------------------------|

要獲取副本集配置資訊,請執行以下步驟。

步驟1.登入該副本集的主要MongoDB成員。從ClusterManager運行此命令。

```
Command template:
#mongo --host <sessionmgrXX> --port <Replica Set port>
Sample command:
#mongo --host sessionmgr02 --port 27727
步驟2.運行命令以獲取副本集配置資訊。
set07:PRIMARY> rs.conf()
{
"_id" : "set07",
"version" : 2,
"members" : [
{
" id" : 0,
"host" : "sessionmgr01:27727",
"arbiterOnly" : false,
```
"buildIndexes" : true, "hidden" : false, "priority" : 2, "tags" : {

```
},
"slaveDelay" : NumberLong(0),
"votes" : 1
},
{
"_id" : 1,
"host" : "arbitervip:27727",
"arbiterOnly" : true,
"buildIndexes" : true,
"hidden" : false,
"priority" : 0,
"tags" : {
},
"slaveDelay" : NumberLong(0),
"votes" : 1
},
{
"_id" : 2,
"host" : "sessionmgr02:27727",
"arbiterOnly" : false,
"buildIndexes" : true,
"hidden" : false,
"priority" : 3,
"tags" : {
},
"slaveDelay" : NumberLong(0),
"votes" : 1
}
],
"settings" : {
"chainingAllowed" : true,
"heartbeatIntervalMillis" : 2000,
"heartbeatTimeoutSecs" : 1,
"electionTimeoutMillis" : 10000,
"catchUpTimeoutMillis" : -1,
"catchUpTakeoverDelayMillis" : 30000,
"getLastErrorModes" : {
},
"getLastErrorDefaults" : {
"w" :: 1,"wtimeout" : 0
},
"replicaSetId" : ObjectId("61cdb17a80b097a2e7604c97")
}
}
set07:PRIMARY>
```
### 附註:在副本集中具有最高優先順序的會話管理器作為主成員運行。

## 問題

假設sessionmgr在一個或多個副本集中執行主成員的角色,並且在這些情況下,您必須將副本集主 角色移動到其他某個會話管理器,

1.無論何時執行任何涉及此sessionmgr VM關閉的活動,均可順利過渡。

2.如果sessionmgr運行狀況由於某種原因而降低,請使用其他正常的sessionmgr來維護副本集的正 常功能。

# 將sessionmgr從副本集中的主和更改sessionmgr優先順序移動的 過程

### 方針1

在此,副本集中的會話管理器優先順序直接在MongoDB級別更改。下面是將sessionmg02移出 set07中主要角色的**步驟**。

選項1.更改sessionmgr02的優先順序。

步驟1.登入該副本集的主要MongoDB成員。

Command template: #mongo --host <sessionmgrXX> --port <Replica Set port>

Sample command: #mongo --host sessionmgr02 --port 27727 步驟2.運行命令以獲取複製副本集配置資訊。

```
set07:PRIMARY> rs.conf()
{
"_id" : "set07",
"version" : 2,
"members" : [
{
"_id" : 0, -----> Position 0
"host" : "sessionmgr01:27727",
"arbiterOnly" : false,
"buildIndexes" : true,
"hidden" : false,
"priority" : 2,
"tags" : {
},
"slaveDelay" : NumberLong(0),
"votes" : 1
},
{
"_id" : 1, -----> Position 1
"host" : "arbitervip:27727",
"arbiterOnly" : true,
"buildIndexes" : true,
"hidden" : false,
"priority" : 0,
"tags" : {
},
"slaveDelay" : NumberLong(0),
"votes" : 1
},
{
"_id" : 2, -----> Position 2
```

```
"host" : "sessionmgr02:27727",
"arbiterOnly" : false,
"buildIndexes" : true,
"hidden" : false,
"priority" : 3,
"tags" : {
},
"slaveDelay" : NumberLong(0),
"votes" : 1
}
],
"settings" : {
"chainingAllowed" : true,
"heartbeatIntervalMillis" : 2000,
"heartbeatTimeoutSecs" : 1,
"electionTimeoutMillis" : 10000,
"catchUpTimeoutMillis" : -1,
"catchUpTakeoverDelayMillis" : 30000,
"getLastErrorModes" : {
},
"getLastErrorDefaults" : {
"w" :: 1,"wtimeout" : 0
},
"replicaSetId" : ObjectId("61cdb17a80b097a2e7604c97")
}
}
set07:PRIMARY>
```
附註:請注意sessionmgr在rs.conf()輸出中的位置。

步驟3.運行此命令,將終端機移至配置模式。

```
set07:PRIMARY> cfg = rs.conf()
{
"_id" : "set07",
"version" : 2,
"members" : [
{
"_id" : 0,
"host" : "sessionmgr01:27727",
"arbiterOnly" : false,
"buildIndexes" : true,
"hidden" : false,
"priority" : 2,
"tags" : {
},
"slaveDelay" : NumberLong(0),
"votes" : 1
},
{
"_id" : 1,
"host" : "arbitervip:27727",
"arbiterOnly" : true,
"buildIndexes" : true,
"hidden" : false,
"priority" : 0,
"tags" : {
```

```
},
"slaveDelay" : NumberLong(0),
"votes" : 1
},
\{"_id" : 2,
"host" : "sessionmgr02:27727",
"arbiterOnly" : false,
"buildIndexes" : true,
"hidden" : false,
"priority" : 3,
"tags" : {
},
"slaveDelay" : NumberLong(0),
"votes" : 1
}
],
"settings" : {
"chainingAllowed" : true,
"heartbeatIntervalMillis" : 2000,
"heartbeatTimeoutSecs" : 1,
"electionTimeoutMillis" : 10000,
"catchUpTimeoutMillis" : -1,
"catchUpTakeoverDelayMillis" : 30000,
"getLastErrorModes" : {
},
"getLastErrorDefaults" : {
"w" :: 1,"wtimeout" : 0
},
"replicaSetId" : ObjectId("61cdb17a80b097a2e7604c97")
}
}
set07:PRIMARY>
步驟4.運行此命令以更改sessionmgr的優先順序。
```
Command template: cfg.members[X].priority = X --> put the position here in [].

sample command: cfg.members[2].priority = 1 這裡,sessionmgr02當前是主要成員,其位置為2,優先順序為3。

為了將此sessionmgr02移出主角色,請提供大於0但小於具有最高優先順序的輔助成員優先順序的 最低優先順序別,例如。1。

set07:PRIMARY> cfg.members[2].priority = 1 1 set07:PRIMARY> 步驟5.運行此命令以提交更改。

```
"ok" : 1,
"operationTime" : Timestamp(1641528658, 1),
"$clusterTime" : {
"clusterTime" : Timestamp(1641528658, 1),
"signature" : {
"hash" : BinData(0,"AAAAAAAAAAAAAAAAAAAAAAAAAAA="),
"keyId" : NumberLong(0)
}
}
}
2022-01-07T04:10:57.280+0000 I NETWORK [thread1] trying reconnect to sessionmgr02:27727
(192.168.10.140) failed
2022-01-07T04:10:57.281+0000 I NETWORK [thread1] reconnect sessionmgr02:27727 (192.168.10.140)
ok
set07:SECONDARY>
```

```
步驟6.再次運行該命令以驗證sessionmgr優先順序中的更改。
```

```
set07:SECONDARY> rs.conf()
{
"_id" : "set07",
"version" : 3,
"members" : [
{
"_id" : 0,
"host" : "sessionmgr01:27727",
"arbiterOnly" : false,
"buildIndexes" : true,
"hidden" : false,
"priority" : 2,
"tags" : {
},
"slaveDelay" : NumberLong(0),
"votes" : 1
},
{
"_id" : 1,
"host" : "arbitervip:27727",
"arbiterOnly" : true,
"buildIndexes" : true,
"hidden" : false,
"priority" : 0,
"tags" : {
},
"slaveDelay" : NumberLong(0),
"votes" : 1
},
{
" id" : 2,
"host" : "sessionmgr02:27727",
"arbiterOnly" : false,
"buildIndexes" : true,
"hidden" : false,
"priority" : 1, --> Here priority has been changed from 3 to 1.
"tags" : {
},
"slaveDelay" : NumberLong(0),
"votes" : 1
}
```

```
],
"settings" : {
"chainingAllowed" : true,
"heartbeatIntervalMillis" : 2000,
"heartbeatTimeoutSecs" : 1,
"electionTimeoutMillis" : 10000,
"catchUpTimeoutMillis" : -1,
"catchUpTakeoverDelayMillis" : 30000,
"getLastErrorModes" : {
},
"getLastErrorDefaults" : {
"w" :: 1,"wtimeout" : 0
},
"replicaSetId" : ObjectId("61cdb17a80b097a2e7604c97")
}
}
set07:SECONDARY>
步驟7.從ClusterManager或pcrfclient運行diagnostics.sh —get_r命令以驗證複製副本集狀態的更改
```

```
\circ
```
| SET NAME - PORT : IP ADDRESS - REPLICA STATE - HOST NAME - HEALTH - LAST SYNC - PRIORITY | ------------------------------------------------------------------------------------------------

------------------------------------------

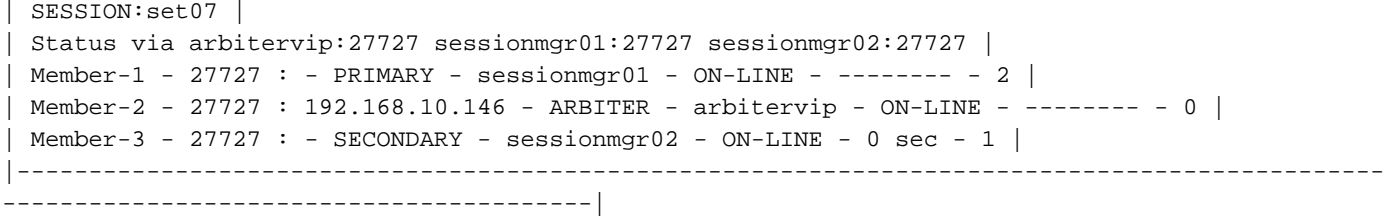

現在,您會看到sessionmgr02已移動到輔助節點。為了使sessionmgr02再次成為主成員,請在步驟 4中使用此命令運行上述步驟1到5。

cfg.members[2].priority =任何大於2但小於1001的數字 — >將優先順序置於高於示例中當前主要成 員2的優先順序。

```
set07:PRIMARY> cfg.members[2].priority = 5
5
set07:PRIMARY> rs.reconfig(cfg)
{
"ok" : 1,
"operationTime" : Timestamp(1641531450, 1),
"$clusterTime" : {
"clusterTime" : Timestamp(1641531450, 1),
"signature" : {
"hash": BinData(0, "AAAAAAAAAAAAAAAAAAAAAAAAAAAAAA="),
"keyId" : NumberLong(0)
}
}
}
2022-01-07T04:57:31.247+0000 I NETWORK [thread1] trying reconnect to sessionmgr01:27727
(192.168.10.139) failed
2022-01-07T04:57:31.247+0000 I NETWORK [thread1] reconnect sessionmgr01:27727 (192.168.10.139)
ok
set07:SECONDARY>
```
運行命令以驗證sessionmgr優先順序中的更改。

```
set07:SECONDARY> rs.conf()
{
"_id" : "set07",
"version" : 4,
"members" : [
{
"_id" : 0,
"host" : "sessionmgr01:27727",
"arbiterOnly" : false,
"buildIndexes" : true,
"hidden" : false,
"priority" : 2,
"tags" : {
},
"slaveDelay" : NumberLong(0),
"votes" : 1
},
{
"_id" : 1,
"host" : "arbitervip:27727",
"arbiterOnly" : true,
"buildIndexes" : true,
"hidden" : false,
"priority" : 0,
"tags" : {
},
"slaveDelay" : NumberLong(0),
"votes" : 1
},
{
"_id" : 2,
"host" : "sessionmgr02:27727",
"arbiterOnly" : false,
"buildIndexes" : true,
"hidden" : false,
"priority" : 5, --> Here priority has been changed from 1 to 5.
"tags" : {
},
"slaveDelay" : NumberLong(0),
"votes" : 1
}
],
"settings" : {
"chainingAllowed" : true,
"heartbeatIntervalMillis" : 2000,
"heartbeatTimeoutSecs" : 1,
"electionTimeoutMillis" : 10000,
"catchUpTimeoutMillis" : -1,
"catchUpTakeoverDelayMillis" : 30000,
"getLastErrorModes" : {
},
"getLastErrorDefaults" : {
"w" :: 1,"wtimeout" : 0
},
"replicaSetId" : ObjectId("61cdb17a80b097a2e7604c97")
}
}
```
set07:SECONDARY>

從ClusterManager或pcrfclient運行diagnostics.sh —get\_r命令以驗證複製副本集狀態的更改。

| SET NAME - PORT : IP ADDRESS - REPLICA STATE - HOST NAME - HEALTH - LAST SYNC -PRIORITY |----------------------------------------------------------------------------------------------- -----------------------------------------| | SESSION:set07 | | Status via arbitervip:27727 sessionmgr01:27727 sessionmgr02:27727 | | Member-1 - 27727 : - SECONDARY - sessionmgr01 - ON-LINE - 14 sec - 2 | | Member-2 - 27727 : 192.168.10.146 - ARBITER - arbitervip - ON-LINE - -------- - 0 | | Member-3 - 27727 : - PRIMARY - sessionmgr02 - ON-LINE - -------- - 5 | |----------------------------------------------------------------------------------------------- -----------------------------------------|

現在,您可以看到sessionmgr02再次成為主會話。

選項2.更改其他輔助會話管理器的優先順序,使其成為主要成員。這是sessionmgr01。

為了使sessionmgr01成為主成員,請在步驟4中使用此命令運行選項1中的上述步驟1到5。

cfg.members[0].priority =大於3但小於1001的任何數字 — >將優先順序置於高於示例中當前主要成 員「3」的優先順序。

```
set07: PRIMARY> cfg.members[0].priority = 4
4
set07:PRIMARY> rs.reconfig(cfg)
{
"ok" : 1,
"operationTime" : Timestamp(1641540587, 1),
"$clusterTime" : {
"clusterTime" : Timestamp(1641540587, 1),
"signature" : {
"hash" : BinData(0,"AAAAAAAAAAAAAAAAAAAAAAAAAAA="),
"keyId" : NumberLong(0)
}
}
}
2022-01-07T07:29:46.141+0000 I NETWORK [thread1] trying reconnect to sessionmgr02:27727
(192.168.10.140) failed
2022-01-07T07:29:46.142+0000 I NETWORK [thread1] reconnect sessionmgr02:27727 (192.168.10.140)
ok
set07:SECONDARY>
運行命令以確認更改。
```

```
set07:SECONDARY> rs.conf()
{
"_id" : "set07",
"version" : 4,
"members" : [
{
"_id" : 0,
"host" : "sessionmgr01:27727",
"arbiterOnly" : false,
"buildIndexes" : true,
"hidden" : false,
"priority" : 4, --> Here priority has been changed from 2 to 4.
"tags" : {
```

```
},
"slaveDelay" : NumberLong(0),
"votes" : 1
},
{
"_id" : 1,
"host" : "arbitervip:27727",
"arbiterOnly" : true,
"buildIndexes" : true,
"hidden" : false,
"priority" : 0,
"tags" : {
},
"slaveDelay" : NumberLong(0),
"votes" : 1
},
{
" id" : 2,
"host" : "sessionmgr02:27727",
"arbiterOnly" : false,
"buildIndexes" : true,
"hidden" : false,
"priority" : 3,
"tags" : {
},
"slaveDelay" : NumberLong(0),
"votes" : 1
}
],
"settings" : {
"chainingAllowed" : true,
"heartbeatIntervalMillis" : 2000,
"heartbeatTimeoutSecs" : 1,
"electionTimeoutMillis" : 10000,
"catchUpTimeoutMillis" : -1,
"catchUpTakeoverDelayMillis" : 30000,
"getLastErrorModes" : {
},
"getLastErrorDefaults" : {
"w" :: 1,"wtimeout" : 0
},
"replicaSetId" : ObjectId("61cdb17a80b097a2e7604c97")
}
}
set07:SECONDARY>
從群集管理器或pcrfcleint運行diagnostics.sh —get_r命令以驗證複製副本集狀態的更改。
| SET NAME - PORT : IP ADDRESS - REPLICA STATE - HOST NAME - HEALTH - LAST SYNC -PRIORITY
 |-----------------------------------------------------------------------------------------------
  -----------------------------------------|
```

```
| SESSION:set07 |
| Status via arbitervip:27727 sessionmgr01:27727 sessionmgr02:27727 |
| Member-1 - 27727 : - PRIMARY - sessionmgr01 - ON-LINE - -------- - 4 |
| Member-2 - 27727 : 192.168.10.146 - ARBITER - arbitervip - ON-LINE - -------- - 0 |
| Member-3 - 27727 : - SECONDARY - sessionmgr02 - ON-LINE - 0 sec - 3 |
|-----------------------------------------------------------------------------------------------
-----------------------------------------|
```
現在,您可以看到sessionmgr01已變為主映像,而sessionmgr02變為輔助映像。

### 若要使sessionmgr02再次成為主成員,請使用步驟4中的此命令在**選項1**中運行上述步驟1到5。

cfg.members[0].priority =小於3但大於0的任何數字 — >將優先順序置於低於示例中為「3」的 sessionmgr02的優先順序。

```
set07:PRIMARY> cfg.members[0].priority = 1
1
set07:PRIMARY> rs.reconfig(cfg)
{
"ok" : 1,
"operationTime" : Timestamp(1641531450, 1),
"$clusterTime" : {
"clusterTime" : Timestamp(1641531450, 1),
"signature" : {
"hash" : BinData(0,"AAAAAAAAAAAAAAAAAAAAAAAAAAA="),
"keyId" : NumberLong(0)
}
}
}
2022-01-07T08:34:31.165+0000 I NETWORK [thread1] trying reconnect to sessionmgr01:27727
(192.168.10.139) failed
2022-01-07T08:34:31.165+0000 I NETWORK [thread1] reconnect sessionmgr01:27727 (192.168.10.139)
ok
set07:SECONDARY>
```

```
運行此命令以驗證sessionmgr優先順序中的更改。
```

```
set07:SECONDARY> rs.conf()
\left\{ \right."_id" : "set07",
"version" : 4,
"members" : [
{
"_id" : 0,
"host" : "sessionmgr01:27727",
"arbiterOnly" : false,
"buildIndexes" : true,
"hidden" : false,
"priority" : 1, --> Here priority has been changed from 4 to 1.
"tags" : {
},
"slaveDelay" : NumberLong(0),
"votes" : 1
},
{
"_id" : 1,
"host" : "arbitervip:27727",
"arbiterOnly" : true,
"buildIndexes" : true,
"hidden" : false,
"priority" : 0,
"tags" : {
},
"slaveDelay" : NumberLong(0),
"votes" : 1
},
{
```

```
"_id" : 2,
"host" : "sessionmgr02:27727",
"arbiterOnly" : false,
"buildIndexes" : true,
"hidden" : false,
"priority" : 3,
"tags" : {
},
"slaveDelay" : NumberLong(0),
"votes" : 1
}
],
"settings" : {
"chainingAllowed" : true,
"heartbeatIntervalMillis" : 2000,
"heartbeatTimeoutSecs" : 1,
"electionTimeoutMillis" : 10000,
"catchUpTimeoutMillis" : -1,
"catchUpTakeoverDelayMillis" : 30000,
"getLastErrorModes" : {
},
"getLastErrorDefaults" : {
"w" :: 1,"wtimeout" : 0
},
"replicaSetId" : ObjectId("61cdb17a80b097a2e7604c97")
}
}
set07:SECONDARY>
```
從ClusterManager或pcrfclient運行diagnostics.sh —get\_r命令以驗證複製副本集狀態的更改。

```
| SET NAME - PORT : IP ADDRESS - REPLICA STATE - HOST NAME - HEALTH - LAST SYNC -PRIORITY
|-----------------------------------------------------------------------------------------------
-----------------------------------------|
| SESSION:set07 |
| Status via arbitervip:27727 sessionmgr01:27727 sessionmgr02:27727 |
Member-1 - 27727 : - SECONDARY - sessionmqr01 - ON-LINE - 14 sec - 1| Member-2 - 27727 : 192.168.10.146 - ARBITER - arbitervip - ON-LINE - -------- - 0 |
| Member-3 - 27727 : - PRIMARY - sessionmgr02 - ON-LINE - -------- - 3 |
|-----------------------------------------------------------------------------------------------
   -----------------------------------------|
```
現在,您可以看到sessionmgr02已變成主會話,而sessionmgr01則是輔助會話。

## 方針2

可以使用ClusterManager中的CPS指令碼set\_priority.sh來更改複製副本集中的會話管理器優先順序 。預設情況下,成員的優先順序按順序設定(優先順序較高),如 /etc/broadhop/mongoConfig.cfg中的ClusterManager中所定義。

以set07為例。

[root@installer broadhop]# cat mongoConfig.cfg [SESSION-SET2] SETNAME=set07 OPLOG\_SIZE=5120

ARBITER=arbitervip:27727 ARBITER\_DATA\_PATH=/var/data/sessions.7 MEMBER1=sessionmgr02:27727 MEMBER2=sessionmgr01:27727 DATA\_PATH=/var/data/sessions.1/2 [SESSION-SET2-END] 要獲取副本集狀態,請從ClusterManager或pcrfclient運行diagnostics.sh —get\_r命令。

| SET NAME - PORT : IP ADDRESS - REPLICA STATE - HOST NAME - HEALTH - LAST SYNC - PRIORITY | |----------------------------------------------------------------------------------------------- -----------------------------------------| | SESSION:set07 | | Status via arbitervip:27727 sessionmgr01:27727 sessionmgr02:27727 | | Member-1 - 27727 : - SECONDARY - sessionmgr01 - ON-LINE - 0 sec - 2 | | Member-2 - 27727 : 192.168.10.146 - ARBITER - arbitervip - ON-LINE - -------- - 0 | | Member-3 - 27727 : - PRIMARY - sessionmgr02 - ON-LINE - -------- - 3 | |----------------------------------------------------------------------------------------------- -----------------------------------------|

比較上述結果時,可以看到sessionmgr02是/**etc/broadhop/mongoConfig.cfg**中set07的第一成員 [MEMBER1],因此sessionmgr02在預設情況下是set07中的主要成員。

此處提供了CPS高可用性選項,它們使用**set\_priority.sh**指令碼將sessionmgr02移出set07中的主成 員角色。

#### 步驟1.按升序設定優先順序。

Command template: sh set\_priority.sh --db arg --replSet arg --asc where , --db arg --> arg is database name [all|session|spr|admin|balance|report|portal|audit|bindings|session\_configs|bindings\_configs|spr \_configs] --replSet arg -->arg is <setname> Sample command: sh set\_priority.sh --db session --replSet set07 --asc [root@installer ~]# sh set\_priority.sh --db session --replSet set07 --asc Set priorities is in progress. check log /var/log/broadhop/scripts/set\_priority.log to know the status Setting priority for Replica-Set: SESSION-SET2 INFO Parsing Mongo Config file INFO Priority set operation is completed for SESSION-SET2 INFO Priority set to the Database members is finished INFO Validating if Priority is set correctly for Replica-Set: SESSION-SET2 WARNING Mongo Server trying to reconnect while getting config. Attempt #1 INFO Validated Priority is set correctly for Replica-Set: SESSION-SET2 Primary member sessionmgr01:27727 found for Replica SESSION-SET2

Set priorities process successfully completed.

[root@installer ~]# 步驟2.從ClusterManager或pcrfclient運行diagnostics.sh —get\_r命令以驗證更改。

| SET NAME - PORT : IP ADDRESS - REPLICA STATE - HOST NAME - HEALTH - LAST SYNC - PRIORITY | |----------------------------------------------------------------------------------------------- -----------------------------------------| | SESSION:set07 | | Status via arbitervip:27727 sessionmgr01:27727 sessionmgr02:27727 | | Member-1 - 27727 : - PRIMARY - sessionmgr01 - ON-LINE - -------- - 3 | | Member-2 - 27727 : 192.168.10.146 - ARBITER - arbitervip - ON-LINE - -------- - 0 | | Member-3 - 27727 : - SECONDARY - sessionmgr02 - ON-LINE - 0 sec - 2 | |----------------------------------------------------------------------------------------------- -----------------------------------------|

### 現在,sessionmgr01已成為主成員,因為優先順序已按**/etc/broadhop/mongoConfig.cfg**中定義的升 序設定。

### 若要使sessionmgr02再次成為主成員,請運行此命令。

[root@installer ~]# sh set\_priority.sh --db session --replSet set07

Set priorities is in progress. check log /var/log/broadhop/scripts/set\_priority.log to know the status Setting priority for Replica-Set: SESSION-SET2 INFO Parsing Mongo Config file INFO Priority set operation is completed for SESSION-SET2 INFO Priority set to the Database members is finished INFO Validating if Priority is set correctly for Replica-Set: SESSION-SET2 WARNING Mongo Server trying to reconnect while getting config. Attempt #1 INFO Validated Priority is set correctly for Replica-Set: SESSION-SET2 Primary member sessionmgr02:27727 found for Replica SESSION-SET2

Set priorities process successfully completed.

[root@installer ~]#

附註:預設情況下,優先順序按降序設定。

#### 從ClusterManager或pcrfclient運行diagnostics.sh —get\_r命令以驗證更改。

| SET NAME - PORT : IP ADDRESS - REPLICA STATE - HOST NAME - HEALTH - LAST SYNC - PRIORITY | |----------------------------------------------------------------------------------------------- -----------------------------------------| | SESSION:set07 | | Status via arbitervip:27727 sessionmgr01:27727 sessionmgr02:27727 | | Member-1 - 27727 : - SECONDARY - sessionmgr01 - ON-LINE - 0 sec - 2 | | Member-2 - 27727 : 192.168.10.146 - ARBITER - arbitervip - ON-LINE - -------- - 0 | | Member-3 - 27727 : - PRIMARY - sessionmgr02 - ON-LINE - -------- - 3 | |----------------------------------------------------------------------------------------------- -----------------------------------------|

現在,您可以看到sessionmgr02已變成主會話,而sessionmgr01則是輔助會話。